**DISCLAIMER!** This document is nothing more than the musings of the author as he attempts to perform the stated tasks. Conclusions and approaches

may very well be incorrect, inefficient, or otherwise outside of professionally accepted best practices. Use this document at your own risk! In this

document, screen outputs will be presented in **green**. Where keyboard input is required, the prompt will be in bolded red. **#** means you

should be at the

super user prompt, **\$** means you should be at an unprivileged user prompt. Do not include these prompts in your input! The command to be typed will be shown in **blue**.

## **# ls -al**

means you type ls -al at the super user prompt. Ok, so it isn't a router, rather a layer 3 switch. It just sounds better calling it a router because that is exactly what it is going to do in our network.

**Before we begin, I want to give a shout out to Shamikka Fenstermaker. She is our network administrator and took the time out of her busy schedule what with taking care of her family, working AND getting her Master's Degree to assist me in configuring my switch.**

I also used the following document from CISCO regarding configuring vlans on a 3550 switch: http://www.cisco.com/en/US/tech/tk389/tk815/technologies\_configuration\_example09186a008 019e74e.shtml

[The switch configuration is quite simple. We define virtual lans \(VLANS\), assign an IP address](http://www.cisco.com/en/US/tech/tk389/tk815/technologies_configuration_example09186a008019e74e.shtml) [to them, assign](http://www.cisco.com/en/US/tech/tk389/tk815/technologies_configuration_example09186a008019e74e.shtml) a vlan to a port and connect our device. It is very simple except the devil is in the details!

This document is not attempting to teach you how to configure a switch which requires more instruction than we can provide in this document. We will just describe our interfaces and vlans and the configuration we need on individual computer systems to make it all work.

The first thing I needed to do was configure my external router to my ISP to handle the routes I needed. By default, it only routed 192.168.1.x back to me. I needed it to route 192.168.x.x internally, so I used the ADVANCED ROUTING tab on my Linksys RT31p2 as follows:

## **Configuring the Switch (Router)**

Written by Greg King Sunday, 28 October 2012 00:00

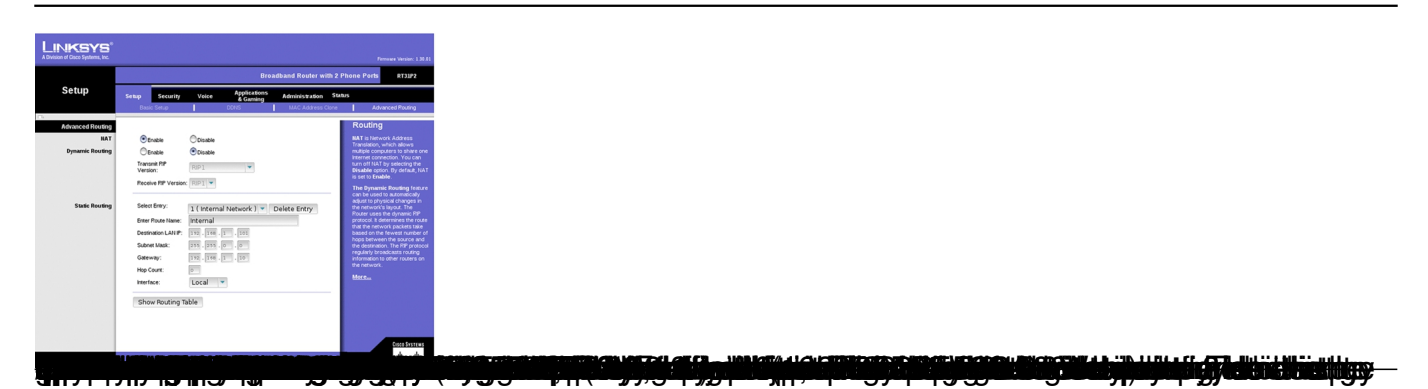